# **Inhaltsverzeichnis**

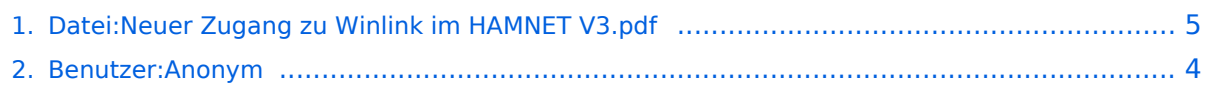

# **Datei:Neuer Zugang zu Winlink im HAMNET V3.pdf**

- [Datei](#page-4-1)
- [Dateiversionen](#page-4-2)
- [Dateiverwendung](#page-5-0)
- [Metadaten](#page-5-1)

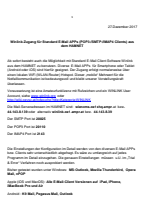

Gehe zu Seite OK

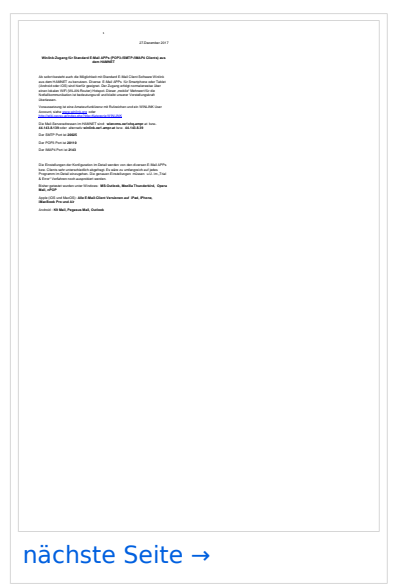

Größe der JPG-Vorschau dieser PDF-Datei: [424 × 600 Pixel](https://wiki.oevsv.at/w/nsfr_img_auth.php/thumb/3/31/Neuer_Zugang_zu_Winlink_im_HAMNET_V3.pdf/page1-424px-Neuer_Zugang_zu_Winlink_im_HAMNET_V3.pdf.jpg). Weitere Auflösung: [170 × 240 Pixel.](https://wiki.oevsv.at/w/nsfr_img_auth.php/thumb/3/31/Neuer_Zugang_zu_Winlink_im_HAMNET_V3.pdf/page1-170px-Neuer_Zugang_zu_Winlink_im_HAMNET_V3.pdf.jpg)

[Originaldatei](#page-4-0) (1.240 × 1.754 Pixel, Dateigröße: 446 KB, MIME-Typ: application/pdf, 2 Seiten)

Einstellungen für Standard E-Mail-Client Programme (POP3/SMTP/IMAP4)

## Dateiversionen

Klicken Sie auf einen Zeitpunkt, um diese Version zu laden.

# **BlueSpice4**

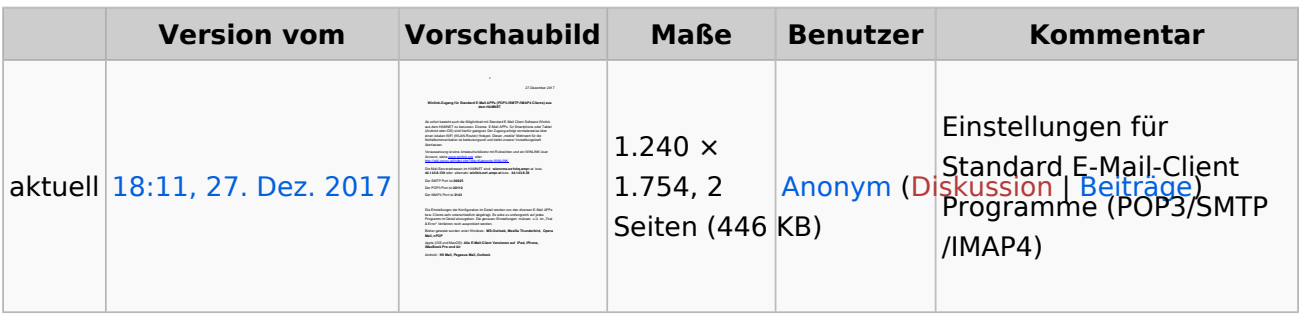

Sie können diese Datei nicht überschreiben.

### Dateiverwendung

Keine Seiten verwenden diese Datei.

## Metadaten

Diese Datei enthält weitere Informationen, die in der Regel von der Digitalkamera oder dem verwendeten Scanner stammen. Durch nachträgliche Bearbeitung der Originaldatei können einige Details verändert worden sein.

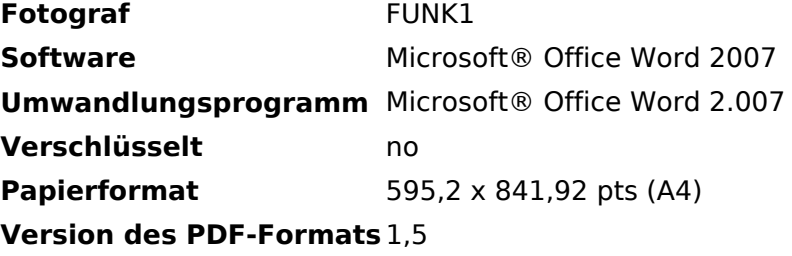

# <span id="page-3-0"></span>**Amateurfunkfreund**

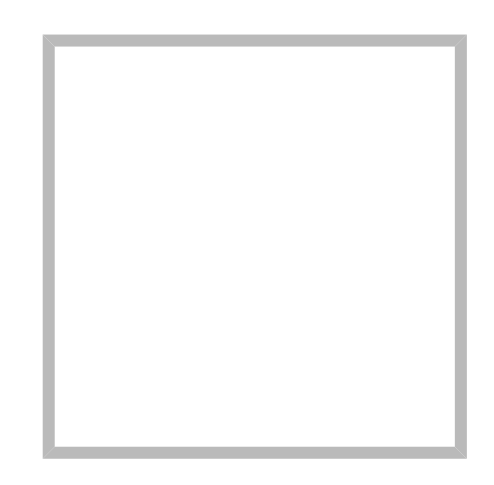

Name Amateurfunkfreund

#### Anonym

Der User ANONYM ist ein systemrelevanter User.

Beiträge von gelöschten Benutzern und Benutzerinnen werden auf diesen User umgeleitet. Daher kann es sein, dass manche Beiträge oder Dateien mit dem User ANONYM gekennzeichnet sind. Alle Beiträge in diesem Wiki enstehen durch Funkamateure und Funkamateurinnen. Wenn der Benutzerzugang gelöscht wird, möchten wir die Inhalte aber weiterhin zur Verfügung stellen und die Historie nicht löschen.

## **[Amateurfunkfreund](https://wiki.oevsv.at)**

Name Amateurfunkfreund

# <span id="page-4-0"></span>**Datei:Neuer Zugang zu Winlink im HAMNET V3.pdf**

- [Datei](#page-4-1)
- [Dateiversionen](#page-4-2)
- [Dateiverwendung](#page-5-0)
- <span id="page-4-1"></span>[Metadaten](#page-5-1)

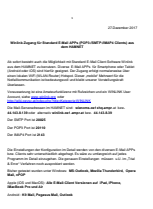

Gehe zu Seite OK

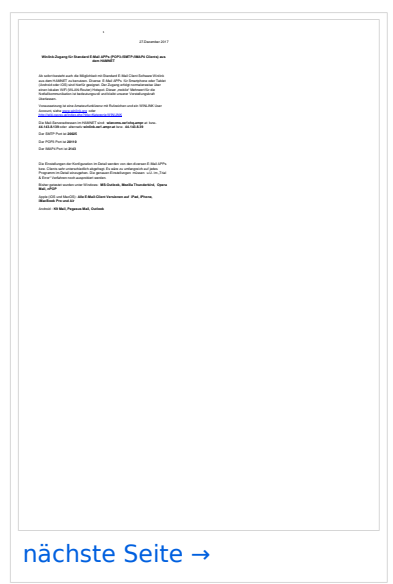

Größe der JPG-Vorschau dieser PDF-Datei: [424 × 600 Pixel](https://wiki.oevsv.at/w/nsfr_img_auth.php/thumb/3/31/Neuer_Zugang_zu_Winlink_im_HAMNET_V3.pdf/page1-424px-Neuer_Zugang_zu_Winlink_im_HAMNET_V3.pdf.jpg). Weitere Auflösung: [170 × 240 Pixel.](https://wiki.oevsv.at/w/nsfr_img_auth.php/thumb/3/31/Neuer_Zugang_zu_Winlink_im_HAMNET_V3.pdf/page1-170px-Neuer_Zugang_zu_Winlink_im_HAMNET_V3.pdf.jpg)

[Originaldatei](#page-4-0) (1.240 × 1.754 Pixel, Dateigröße: 446 KB, MIME-Typ: application/pdf, 2 Seiten)

Einstellungen für Standard E-Mail-Client Programme (POP3/SMTP/IMAP4)

### <span id="page-4-2"></span>Dateiversionen

Klicken Sie auf einen Zeitpunkt, um diese Version zu laden.

# **BlueSpice4**

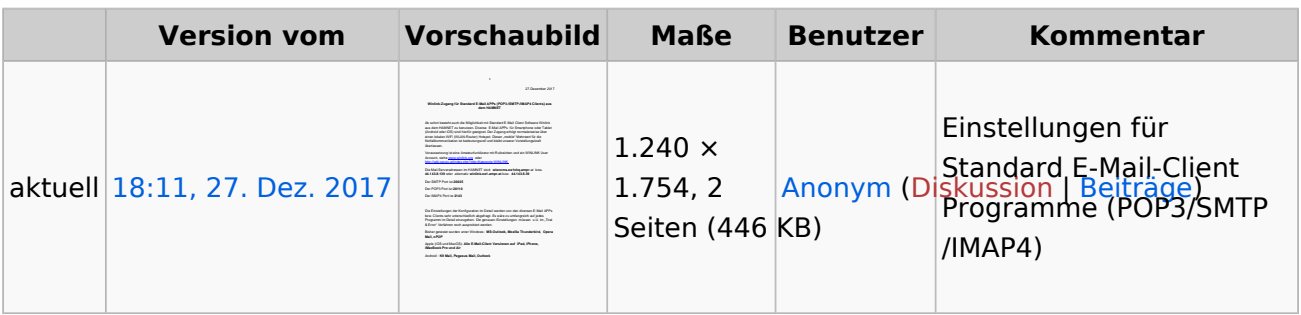

Sie können diese Datei nicht überschreiben.

### <span id="page-5-0"></span>Dateiverwendung

Keine Seiten verwenden diese Datei.

## <span id="page-5-1"></span>Metadaten

Diese Datei enthält weitere Informationen, die in der Regel von der Digitalkamera oder dem verwendeten Scanner stammen. Durch nachträgliche Bearbeitung der Originaldatei können einige Details verändert worden sein.

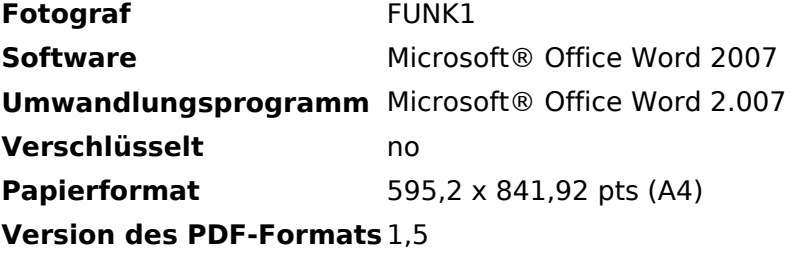